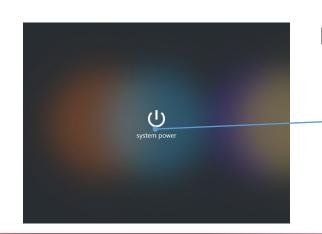

How to turn on the system

1 Tap the power button.

The wait screen will be displayed during the system startup.

The main screen will be displayed when system has been booted completely.

System start

♠ / Main

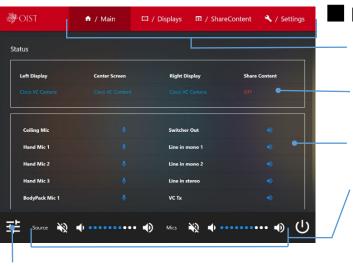

■ Page switching / Volume adjustment

Switch pages with the tabs.

You can check the status of video output and shared contents.

You can check status for each audio output device with the icon.

Adjust the source / microphone volume.

Turn up the volume

Turn down the volume

Mute on/off: the icon will turn red ( 🔌 ) while

Displays the screen for adjusting the volume of all types.

## ■ How to shutdown the system

① Tap the power button ( (U)) at the bottom of the screen.

Shutdown system

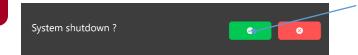

2 The confirmation message will appear on the screen.

Tap ( o shutdown.

Tap ( some of the cancel. to cancel.

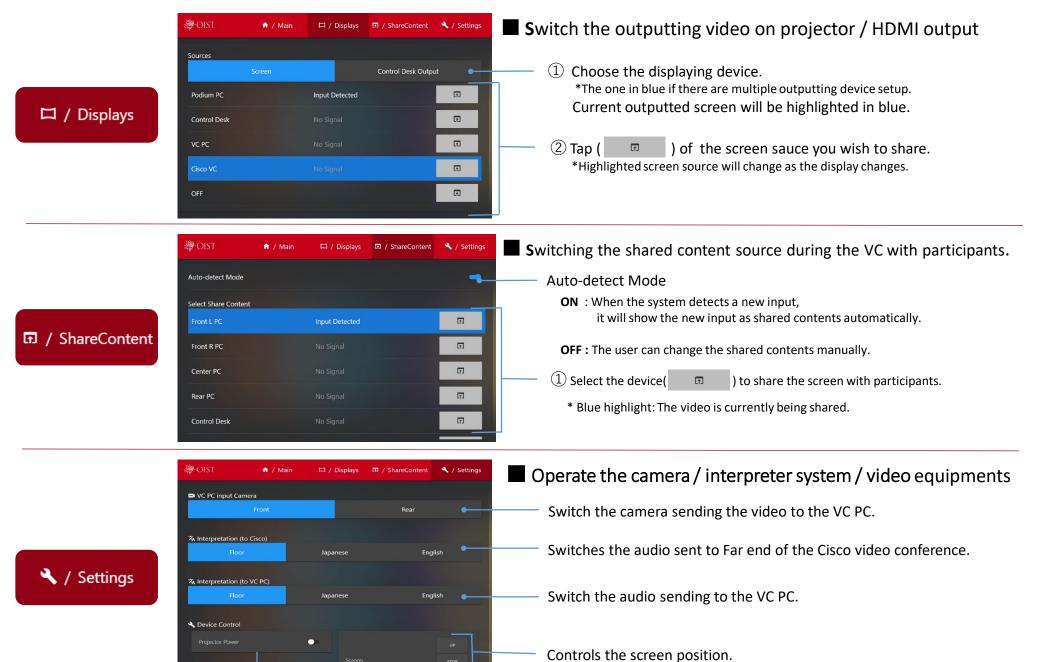

Controls the power of the displays and projector.